# Brief instructions

# STANDARD<sup>™</sup>M10 & Puncher Flu/RSV/SARS-CoV-2

#### General information

- Store the STANDARD™ M10 Flu/RSV/SARS-CoV-2 cartridges at 2-28°C.
- The test is only suitable for nasopharyngeal swab specimens.
- Always wear clean gloves and follow your institution`s safety guidelines when handling patient samples.

Refer to IFU for warnings and precautions, sample collection, transport, storage, and quality control.

# Starting the STANDARD™ M10 system

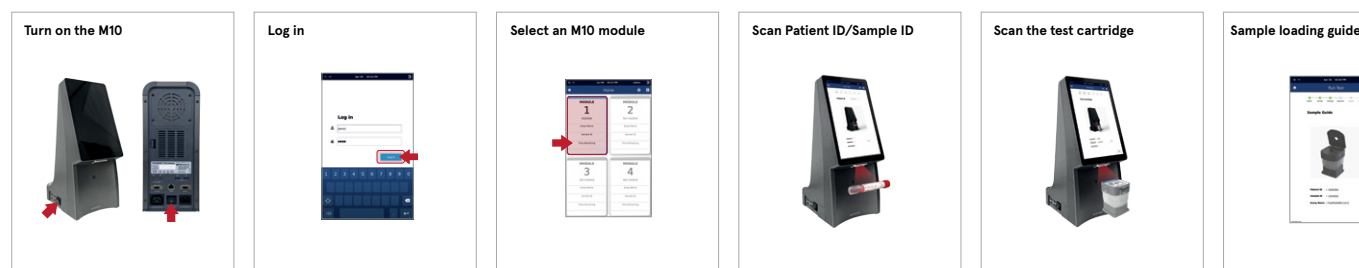

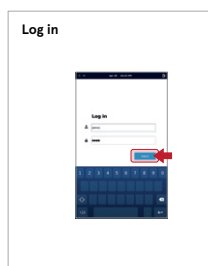

**1** Connect the M10 console and modules, then turn on each switch.

2 Enter username<br>and password and press the Log in button.

holder of the punching

machine.

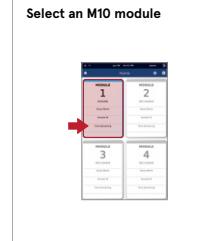

**3** Press one of the available modules on the Home screen. The status indicator will flash green and the door will open automatically.

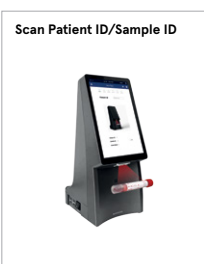

**4** Scan the Patient ID/sample ID with the integrated barcode scanner of the M10 console (or type in using console. After scanning a virtual keyboard). Patient ID is an option that can be turned off in the Settings.

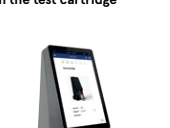

**5** Scan the barcode on the cartridge with the integrated barcode scanner of the M10 the cartridge, the next step starts automatically.

sample chamber.

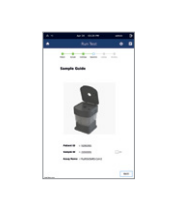

**6** Watch the ani-<br>mated guide for cartridge preparation and sample loading. Press the screen to continue.

# STANDARD™ M10 Puncher / Loading a sample into the cartridge

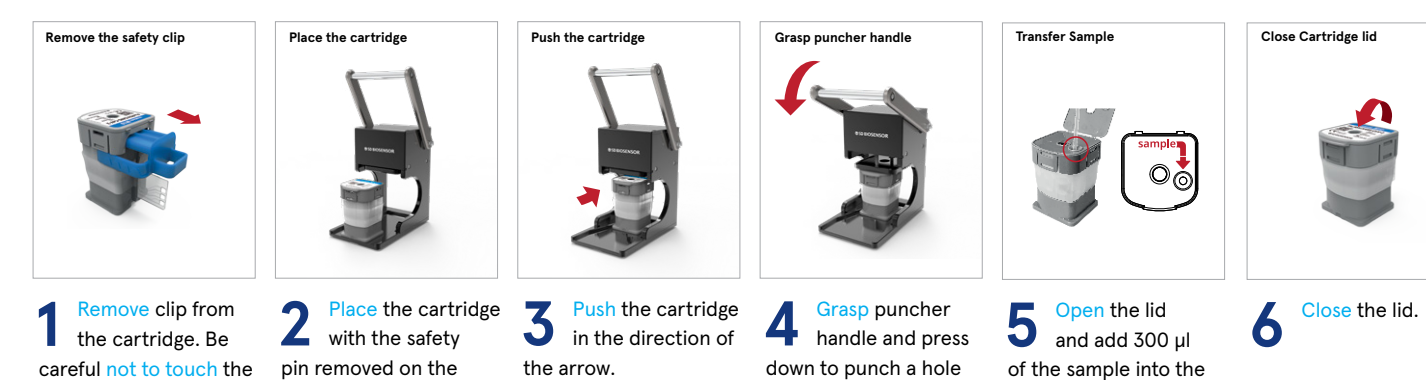

Load the sample within 10 minutes after piercing the cartridge. Start the test within 30 minutes of loading the sample into the cartridge.

in the cartridge.

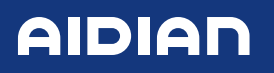

!

amplification wells.

aidian.eu

## Running a test

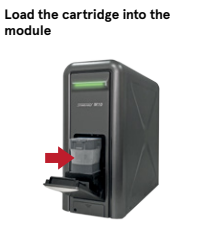

**Confirm the test and start the run** Confirm the test inform<br>before starting the run Patient ID<br>Sample ID<br>Test Type  $\Big($ 59min  $\Gamma$  $\equiv$   $\equiv$ 

**1** Place the cartridge into the selected M10 module and close the door manually.

2 After confirming<br>the sample and cartridge information, press OK. Start the run. The remaining time is displayed on the M10 console screen.

### Proper cartridge handling/storage

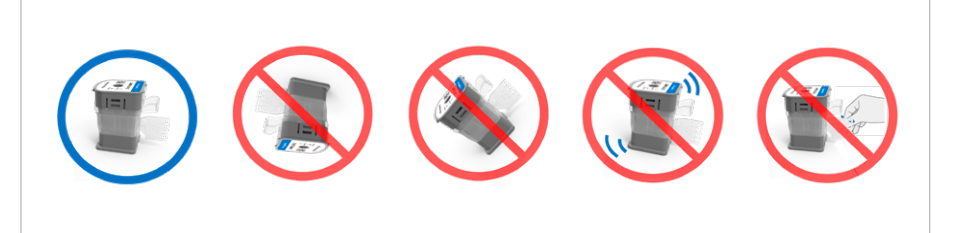

DO NOT tilt, turn over, shake the cartridge! DO NOT touch the NA amplification chamber!

#### Interpretation results

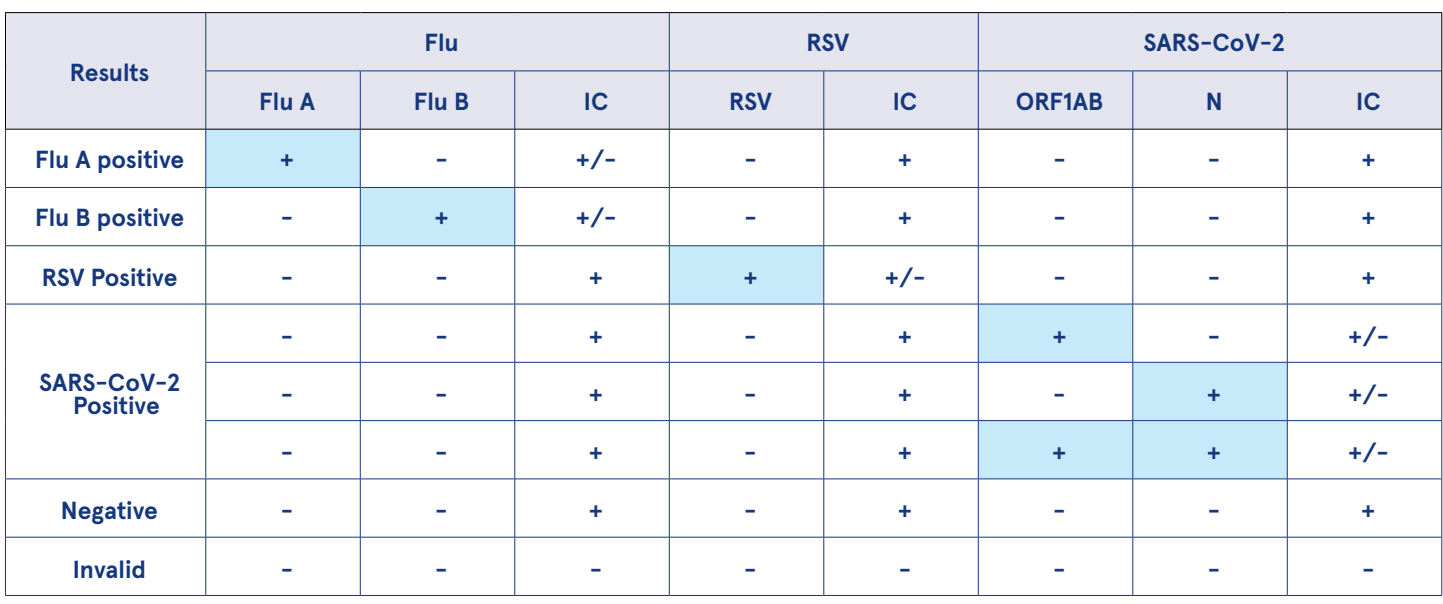

• If the IC is negative and the result of corresponding target gene is positive, the result is considered as valid. A high copy number of target-specific gene can lead to reduced or absent IC.

• If an invalid result is confirmed in one or more of the pathogen results, that tests will be invalidated. Please conduct a re-test.

#### Contact and orders

Aidian Oy, Finland

aidian@aidian.eu / +358 10 309 3000 orders@aidian.eu

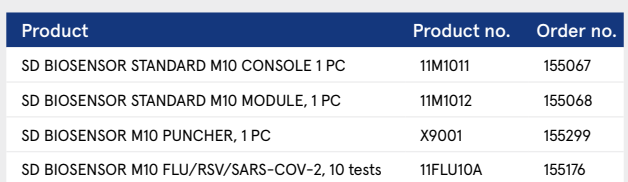

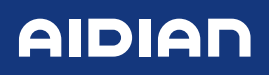

## aidian.eu